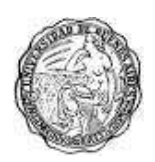

Universidad de Buenos Aires Facultad de Ciencias Sociales Carrera de Sociología

> **Documento de Cátedra 82: "Pautas para realizar el Trabajo Práctico Aplicado con la Encuesta Nacional de Factores de Riesgo (ENFR)"**

# **Betina Freidin, Matias Ballesteros y Carolina Najmias (2012) Cátedra de Metodología y Técnicas de la Investigación Social Profesora Titular: Ruth Sautu**

Este Documento de Cátedra forma parte de una serie que tiene como propósito contribuir a la formación de alumnos de la Carrera de Sociología de la Universidad de Buenos Aires en cuestiones vinculadas al diseño y realización de investigaciones científicas en el campo de las ciencias sociales. Su contenido complementa los textos de metodología de lectura obligatoria y optativa incluidos en cada uno de los tres cursos que se dictan en la Carrera.

Estos documentos son material de uso interno y no pueden ser incorporados a ediciones impresas ni reproducidos comercialmente.

La Cátedra solicita a los usuarios de estos Documentos que citen a sus autores indicando las referencias completas, es decir: autores, fecha, título, número y tipo de documento (traducción, resumen, elaboración propia, etc.). En los casos en que el usuario utilice sólo parte del documento, haciendo referencia a algunos de los autores/obras originales allí incluidos, consignar que fue tomado de nuestro Documento de Cátedra. Por ejemplo:

E. O. Wrigth (1985), *Classes*, London: Verso, citado en Documento de Cátedra 30, Plotno, G., Lederman, F. & Krause, M. (2007) "Escalas Ocupacionales".

### **METODOLOGIA DE LA INVESTIGACION SOCIAL II** Cátedra: Ruth Sautu Segundo Cuatrimestre de 2012 **Trabajo Práctico Aplicado (TPA)**

# **Propósitos del TPA**

El propósito del TPA es que los alumnos adquieran experiencia en:

- a. el método de encuesta;
- b. la utilización y evaluación crítica de datos secundarios cuantitativos;
- c. la búsqueda, familiarización y revisión de la literatura o antecedentes sobre un tema, y la construcción del marco teórico;
- d. el análisis estadístico e interpretación de datos cuantitativos, y
- e. la elaboración de informes de investigación.

### **Datos a utilizar**

Para realizar el TPA los alumnos trabajarán con el cuestionario y la base de datos de la Encuesta Nacional de Factores de Riesgo (ENFR) llevada a cabo entre abril y junio de 2005 por el Ministerio de Salud y Ambiente de la Nación, conjuntamente con el INDEC y la colaboración de las Direcciones Provinciales de Estadística. El estudio consistió en un relevamiento aplicado a una muestra probabilística multietápica de personas de 18 y más años que habitan viviendas particulares en zonas urbanas del país de al menos 5000 habitantes. La muestra final fue de 41.392 hogares.

Se aplicaron dos cuestionarios (el "Cuestionario del Hogar" y el "Cuestionario Individual") que incluyeron un módulo con datos socio-demográficos (algunos de todos los miembros del hogar, otros sólo del jefe del hogar y del encuestado), y características del hogar y la vivienda, así como módulos sobre auto-reporte del estado de la salud del encuestado, actividad física, acceso a la atención médica, hipertensión arterial, peso corporal, alimentación, colesterol, consumo de alcohol, diabetes, prácticas preventivas y prevención de accidentes.

Para la elaboración del TPA, la Cátedra seleccionó un conjunto de variables del total de las relevadas e incluidas en la base de datos del Ministerio, y agregó una pregunta abierta sobre cuidado de la salud en el cuestionario individual (ver Anexo).

## **Requisitos formales**

La realización del TPA requiere por parte de los alumnos el cumplimiento de una serie de tareas individuales y grupales que se especifican en las guías de avance. Además hemos incorporado ejercicios que se verán en teóricos y en prácticos utilizando el cuestionario y la base de datos de la ENFR 2005.

Los grupos estarán compuestos por 4 integrantes.

El resultado final del TPA será un informe escrito elaborado por el grupo. El mismo deberá entregarse impreso el jueves 22 y viernes 23 de noviembre (según el práctico en el que se hayan inscripto) de 9.30 a 10 hs.

El informe tendrá como mínimo 12 páginas y como máximo 15 (excluyendo anexos y bibliografía). Utilicen papel tamaño A4, con márgenes de 2,5 cm a cada lado, espacio interlinear 1.5, fuente Arial tamaño 11 (para cuadros y gráficos tamaño 10). Numeren todas las páginas.

**En la calificación del trabajo final, además del contenido del informe y sus aspectos formales, se tendrá en cuenta la entrega en fecha de cada avance de TPA y los** 

### **ejercicios con la base de datos de la ENFR 2005 (individual y grupal), así como la presentación oral del TPA en la fecha indicada en el cronograma.**

## **Fechas de entrega de ejercicios y avances del TPA según el cronograma de clases**

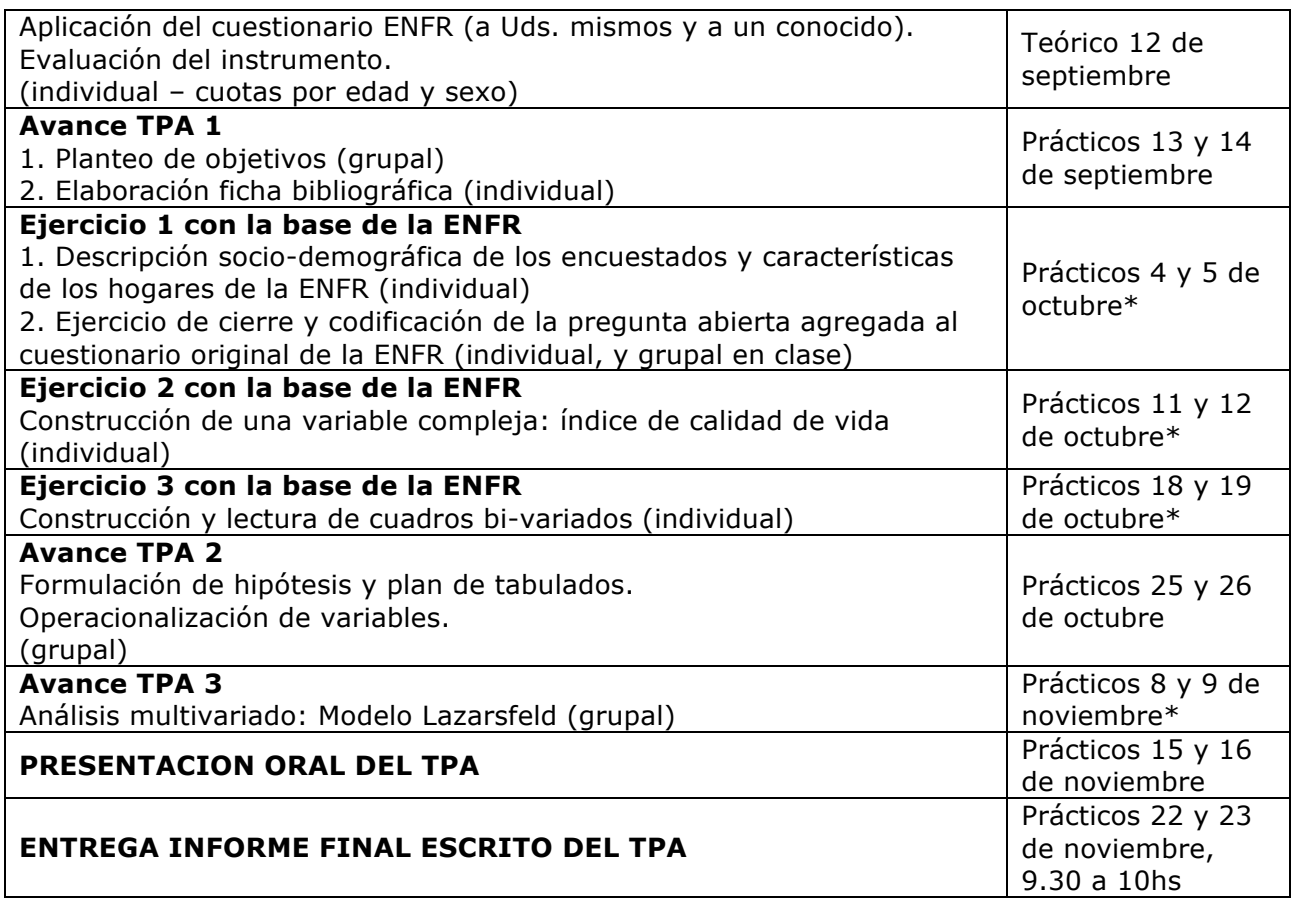

Nota \*: Estas clases se dictarán en el Gabinete de Computación, 5to. piso.

## **Pautas la elaboración del informe final grupal**

Cuando organicen el informe, tengan en cuenta que el mismo deberá contener las secciones que se detallan a continuación:

## **1. Título**

## **2. Introducción**:

- a. Formulen el objetivo general y los objetivos específicos del trabajo.
- b. Brevemente enuncien la perspectiva teórica y la metodología utilizadas.
- c. Justifiquen la relevancia del tema y de sus objetivos, y la importancia de llevar a cabo el estudio en el contexto argentino. Para ello incorporen bibliografía específica a partir de la revisión de antecedentes.
- d. Describan de qué modo está organizado el informe (enuncien las distintas secciones que lo componen).

## **3. Antecedentes:**

Presenten algunos antecedentes de estudios sobre la temática realizados en el país y en el exterior, y expliciten cuál es el aporte de su informe a lo que ya se sabe sobre el tema (para armar esta sección leer Sautu et al., 2005: 83-90). Recuerden que en esta sección no deben "pegar" las fichas bibliográficas que confeccionaron en el Avance del TPA 1 sino que la revisión consiste en una narración en la que Uds. tienen que integrar el aporte de los distintos autores.

### **4. Marco teórico**:

Expliciten los supuestos teóricos, definan los conceptos y las relaciones que postulan entre los mismos, especificando las hipótesis que pondrán a prueba. Definan conceptualmente las variables (utilicen los informes técnicos de la Encuesta ENFR 2005 y otra bibliografía pertinente). Si incluyen variables complejas, especifiquen sus dimensiones (de haberlas) e indicadores. Tengan en cuenta para qué grupo poblacional es pertinente cada variable (por ejemplo, hay prácticas preventivas que sólo realizan las mujeres y a partir de determinada edad según los protocolos médicos –tal como las mamografías-).

## **5. Metodología**:

Describan y fundamenten con bibliografía del cronograma (la bibliografía debe ser citada en el texto, es decir, no incluyan en la sección bibliográfica referencias de autores que no citaron en el trabajo.

- a. las principales características de la Encuesta ENFR 2005 (universo de estudio, tipo de muestra, características del cuestionario, etc.). Si Uds. trabajaron con un sub-universo especifíquenlo y justifiquen la decisión del recorte.
- b. Describan el tipo de análisis que llevarán a cabo, y el plan de cuadros bi y multivariado en función de las hipótesis de investigación que formulen para contrastar con los datos. Para ello elaboren un esquema de análisis en el cual postulen las relaciones entre las variables seleccionadas. Identifiquen cuáles son las variables independientes (características sociodemográficas, entre ellas). Postulen cuál/es es/son la/s variable/s dependiente/s. En las relaciones multivariadas, especifiquen el rol de la variable de control.

### **6. Análisis de datos**:

- a. Realicen una descripción socio-demográfica de las personas encuestadas en la ENFR (o sub-universo que Uds. hayan elegido). Para ello utilicen herramientas de estadística descriptiva (distribuciones de frecuencias univariadas, medidas de tendencia central y de dispersión). Presenten los datos en tablas y gráficos (de manera alternativa para que no sea redundante).
- b. Construyan cuadros bivariados y trivariados según las hipótesis planteadas y el esquema de análisis propuesto en el punto 5. Elaboren los cuadros bivariados cruzando la/s variable/s independiente/s con la/s variable/s dependiente/s y analícenlos. Realicen las pruebas correspondientes para testear su/s hipótesis. Al incorporar una tercera variable en el análisis, evalúen su incidencia en la relación original y extraigan conclusiones. En la lectura e interpretación de los datos tengan en cuenta los conceptos y proposiciones que incluyeron en la sección del marco teórico.

En el cuerpo del informe incluyan únicamente los cuadros y gráficos que permitirán al lector seguir el análisis que están presentando. Otros cuadros complementarios pueden presentarse en un anexo (sólo si son pertinentes y se hace referencia a ellos en el texto).

## **7. Conclusiones**:

Redacten las conclusiones (un resumen) de los datos analizados. Tengan en cuenta el marco teórico y las hipótesis planteadas. Expliciten el aporte del trabajo considerando los antecedentes incluidos en el punto 3. Evalúen también algunas limitaciones de su trabajo.

## **8. Referencias bibliográficas:**

Incluyan todos, y solamente, los materiales que ustedes citan en el informe. Deberán incluir, además de la bibliografía teórica e investigaciones sobre el tema (antecedentes), referencias de los textos de metodología del programa que sean relevantes para el TPA. Sigan las pautas de citado y para elaborar la sección bibliográfica de:

KOLESAS, M. y C. DE VOLDER (2008) *La Cita Documental. Elementos y ejemplos de referencias en los estilos de la MLA y de la APA. Documentos electrónicos ISO 690-2*. Buenos Aires: Instituto de Investigaciones Gino Germani, Facultad de Ciencias Sociales, Universidad de Buenos Aires (IIGG Documentos del CDI, 1). Disponible en http://www.iigg.fsoc.uba.ar/Publicaciones/CDI/la\_cita\_documental\_2.pdf

### **Cuando terminen de redactar la primera versión el informe, reléanla grupalmente prestando atención al contenido y a la forma (extensión, redacción, ortografía, puntuación, normas de citado, etc.)***.*

**Chequeen que cada sección tenga una longitud razonable.** 

**Hagan las correcciones necesarias para que el informe sea claro, conciso, esté completo y bien redactado.**

## **Materiales complementarios sobre la ENFR (2005),**

**disponibles en http://www.msal.gov.ar/htm/Site/enfr/documentos.asp**

- Boletín Epidemiológico Mayo 2004, VIGILANCIA DE ENFERMEDADES NO TRANSMISIBLES: LA ENFR. ADAPTACIÓN TRANSCULTURAL Y VALIDACIÓN.
- ¿QUÉ ES LA ENCUESTA NACIONAL DE FACTORES DE RIESGO?
- Documento para la utilización de la base de datos-usuarios

### **Bibliografía obligatoria sobre cómo se elabora un informe de investigación**

Hernández Sampieri, R., Fernández Collado, C., y Baptista Lucio, P. (1991). *Metodología de la investigación.* México DF: McGraw-Hill interamericana de México. Cap. 11.

Sautu, R., Boniolo, P., Dalle, P., & Elbert, R. (2005). Manual de Metodología. Construcción del marco teórico, formulación de los objetivos y elección de la metodología. Buenos Aires: CLACSO. http://bibliotecavirtual. clacso. org. ar/ar/libros/campus/metodo/metodo. Html (pp.83-90 y 161-180).

# **Bibliografía sugerida**

- Alazraqui, M., A. V. Diez Roux, N. Fleische y H. Spinelli (2009) "Salud auto-referida y desigualdades sociales, ciudad de Buenos Aires, Argentina, 2005", *Cad. Saúde Pública*, 25 (9): 1990-2000.
- Blanco Gil, J. y O. L. Orellano (2007) "Condiciones de vida, salud y territorio: un campo temático en (re) construcción", en Jarillo Soto, E. G. y E: Guinsberg (comps.), *Temas y Desafíos en Salud Colectiva*, Buenos Aires: Editorial Lugar. Pp. 103-125.
- Castro, B. y C. Juliá (2012) "Autopercepción del estado salud, morbilidad y estilos de vida: Estudio de la demanda en Hospitales Públicos y Centros de Salud", *Medicina y Sociedad* 32 (2) http://www.medicinaysociedad.org.ar/
- Ortiz-Hernández, L. (2007) "La necesidad de un nuevo paradigma en el campo de la alimentación y nutrición", en Jarillo Soto, E. G. y E. Guinsberg (comps.), *Temas y Desafíos en Salud Colectiva*, Buenos Aires: Editorial Lugar. Pp. 126- 153.
- Rivera Márquez, J. A. (2007) "La satisfacción colectiva de necesidades de alimentaciónnutrición y su relación con la salud-enfermedad", en Jarillo Soto, E. G. y E. Guinsberg (comps.), *Temas y Desafíos en Salud Colectiva*, Buenos Aires: Editorial Lugar. Pp. 153- 169.

## **Anexo**

## **Modificación realizada al cuestionario:**

A continuación del modulo sobre SALUD GENERAL, la Cátedra agregó la pregunta *¿Qué hace Ud. para cuidar su salud?*

Al hacer esta pregunta, anote la respuesta del encuestado textualmente. Re-pregunte, de ser necesario, para profundizar en la respuesta.

Por ejemplo:

### 1. PREGUNTA: *¿Qué hace Ud. para cuidar su salud?*

RESPUESTA: No mucho en realidad, podría cuidarme más

P: ¿Qué cosas sí hace?

R: Trato de comer sano

P: ¿Qué cosas come?

R: Carne magra, pocos fritos, poco alcohol... ensaladas, esas cosas

P: Además de comer sano, ¿hace alguna otra cosa?

R: uhmmm, camino bastante

P: ¿Qué sería bastante?

R: Todos los días camino hasta el trabajo, 15 cuadras; además tres veces por semana voy al Parque Centenario a caminar con mi marido, damos dos o tres vueltas según el tiempo que tengamos. Nos gusta caminar…

P: Además de caminar y comer sano, ¿hay algo más que Ud. hace para cuidar su salud? R: Me hago controles médicos todos los años, los de rutina, además de los ginecológicos, obviamente.

### 2. PREGUNTA: *¿Qué hace Ud. para cuidar su salud?*

RESPUESTA: Todo lo que puedo! Voy al médico para hacerme controles, hago ejercicio, me cuido con lo que como (mucha verdura y poca grasa). Lo único que no estoy dispuesta a dejar son los chocolates! Y es una pena pero paso demasiadas horas frente a la computadora. La espalda me está matando y no hay ejercicio que contrarreste 8 horas al día sentada. El traumatólogo ya me dijo que tengo que cambiar los hábitos, pero no se puede... Tampoco pienso renunciar al café. Igual, dentro de todo, estoy mejor que otros de mi misma edad... No tengo el colesterol alto, no fumo, no tomo (aunque por eso me tratan de aburrida). Qué sé yo. Si está a mi alcance, lo hago... ¿Está bien así o te hacen falta más detalles? P: No, no, así está bien.

### 3. PREGUNTA: *¿Qué hace Ud. para cuidar su salud?*

RESPUESTA: Y nada. Soy una persona sana.

P: ¿Nada?

R: No. O sea, juego al futbol una vez por semana, pero porque me gusta, no para cuidarme. Y ahora estoy tratando de medir un poco más la cantidad de comida, pero más que por salud es para bajar un poco de peso… [piensa un poco] Lo único qué sí hago –y que me cuestaaaaa- es que pasé de 20 cigarrillos por día a 10. Pero el resto, estoy sano así como estoy. E incluso lo de los cigarrillos es más por prevención que otra cosa…

## **Modificaciones que la Cátedra realizó a la base de datos:**

- Se entrega la base NO expandida

- Se borraron las siguientes variables / preguntas del cuestionario individual:

1. Las referentes a IDENTIFICACIÓN, UBICACIÓN, etc. (quedó sólo número de encuesta, provincia y región)

myrs18: cantidad de miembros del hogar mayores de 18

6. TABACO: la 7 y la 8 y las ETAPAS DE CAMBIO DE PROCHASKA

- 7. HIPERTENSION ARTERIAL: la 4 y la 5
- 8. PESO CORPORAL: la 4
- 9. ALIMENTACION: la 1
- 10. COLESTEROL: la 4 y la 5
- 13. PRACTICAS PREVENTIVAS: la 5 y la 6 (las de sexo)
- 14. PREVENCION DE ACCIDENTES: la 3, la 4, la 5 y la 6.

Cátedra: Ruth Sautu Segundo Cuatrimestre de 2012

### **TP No. 5 Avance TPA n° 1: 1. Planteo (preliminar) de objetivos (grupal) 2. Elaboración ficha bibliográfica (individual)**

# **1. Planteo (preliminar) de objetivos (grupal)**

Redacten grupalmente, de manera preliminar, sus **objetivos** de investigación. Para ello tengan en cuenta:

- a. Plantear objetivos que sean de interés para la sociología (reflexionen sobre su relevancia sociológica);
- b. Plantear objetivos factibles de ser desarrollados según los datos secundarios disponibles, las herramientas estadísticas que manejan, y el tiempo estipulado para la realización del TPA y redacción del informe final;
- c. Que los objetivos específicos estén contenidos en el objetivo general;
- d. Redactar los objetivos de forma completa, es decir, teniendo en cuenta la dimensión espacio-temporal, la población, etc. y utilizando vocabulario que se adecue a un estudio cuantitativo;

Tengan en cuenta que las relaciones entre variables planteadas sean relevantes desde el punto de vista lógico, empírico y teórico. Previo a redactar sus objetivos realicen lecturas de bibliografía teórica e investigaciones empíricas que estén relacionadas con el tema que les interesa desarrollar. Recuerden que ésto los ayudará a redactar mejor sus objetivos tanto desde el punto de vista sustantivo como formal.

Lectura sugerida:

Wainerman, C. (2011) "Consejos y advertencias para la formación de investigadores en ciencias sociales", en R. Sautu y C. Wainerman (eds.) *La trastienda de la investigación,*  Buenos Aires: Manantial.

## **2. Elaboración ficha bibliográfica (individual)**

Cada integrante del grupo deberá INDIVIDUALMENTE **fichar un texto**. Tendrán que acordar en el grupo qué fichará cada uno para que sean CUATRO TEXTOS DISTINTOS, y que la selección esté orientada por el contenido temático de los objetivos preliminares.

Las lecturas de bibliografía teórica e investigaciones empíricas relacionadas con el tema que desarrollarán en el TPA les servirán para plantear los objetivos, armar los antecedentes y el marco teórico. Igualmente puede suceder que a medida que avancen en el TPA sus objetivos se modifiquen y los textos inicialmente fichados no resulten pertinentes para ser incluidos dentro de los antecedentes o el marco teórico. En ese caso no deben fichar otro texto, aunque sí buscar bibliografía pertinente a su nuevo objetivo.

Para la búsqueda bibliográfica recurran a publicaciones impresas en papel y/o a publicaciones digitales. Una herramienta útil para ello es "Google Académico": http://scholar.google.com.ar/schhp?hl=es.

De manera orientativa les proponemos que para realizar el fichado:

- a. Lean primero el texto completo.
- b. Identifiquen de qué tipo de texto se trata: un texto teórico, una investigación empírica, un ensayo, un informe estadístico, etc.
- c. Resuman sus principales ideas. Si se trata de una investigación empírica, identifiquen perspectiva teórica, objetivos, metodología y tipo de datos (primarios, secundarios), principales resultados.
- d. Incluyan una evaluación crítica el texto (limitaciones, posibles sesgos, etc.).

Cátedra: Ruth Sautu Segundo Cuatrimestre de 2012

# **TP No. 8**

**Ejercicio 1 con la base de la ENFR: 1. Descripción socio-demográfica de los encuestados y características de los hogares de la ENFR (individual)**

**2. Ejercicio de cierre y codificación de la pregunta abierta agregada al cuestionario original de la ENFR (individual, y grupal en clase)** 

### **1. Descripción socio-demográfica de los encuestados y características de los hogares de la ENFR (individual)**

- 1. Utilizando la base de datos de la ENFR 2005, realice una descripción socio-demográfica de las personas encuestadas. Elabore un informe de aproximadamente 3 carillas.
	- Utilice herramientas de **estadística descriptiva**, incluyendo **medidas de tendencia central y de variabilidad/ dispersión** que considere pertinentes para cada variable.
	- En su descripción incluya **gráficos** de alguna/s variable/s. Recuerde las limitaciones de algunas variables por su nivel de medición. Incluya título y fuente.
	- Incluya una **tabla resumen** que contenga datos de más de una variable (podría no incluir todas las categorías en cada variable). Incluya título y fuente.
	- Deberá editar en Word o Excel los cuadros del SPSS.
		- a. Las variables básicas que debe incluir en la descripción de los encuestados son:
			- Sexo
			- Edad
			- Máximo nivel educativo alcanzado
			- Estado civil
			- Condición de actividad
			- Cobertura de salud
		- b. Las variables básicas que debe incluir en la descripción de los hogares son:
			- Hacinamiento por cuarto
			- Ingreso total mensual del hogar
			- Tipo de hogar
			- NBI

Cuando en el informe final del TPA incluyan la descripción socio-demográfica de los encuestados, deberán reelaborarla según los recortes que hayan realizado en la base –si es que hicieron recortes- y seleccionar las variables que les resulten más pertinentes (pueden diferir de las que trabajaron en este ejercicio).

2. ¿Qué diferencias hay entre la información que Ud. obtuvo trabajando con la ENFR 2005 no expandida y los resultados de la ENFR 2005 expandida que se presentan entre las paginas 22 y 31 de la Primera Encuesta Nacional de Factores de Riesgo | Informe de resultados (2006)<sup>1</sup>? ¿A qué pueden deberse las diferencias?

## **Instructivo para la realización en SPSS:**

1. Vaya a la solapa Analizar/ Estadísticos descriptivos/ Frecuencias.

 $\overline{a}$ <sup>1</sup> Disponible en

http://municipios.msal.gov.ar/archivos/otrosdocumentos/encuesta\_nacional\_de\_factores\_de\_riesgo/03.p df

- 2. Se le abrirá una ventana de diálogo. En la parte izquierda del cuadro encontrará un listado con todas las variables de la base. Seleccione la variable con la que desee trabajar y haga doble clic sobre ella (por ejemplo: Sexo).
- 3. En la parte inferior de la ventana puede seleccionar la opción "Estadísticos…". Se le abrirá una nueva ventana de diálogo donde podrá seleccionar las medidas de tendencia central y de variabilidad que considere pertinente para cada variable utilizada. Luego de seleccionarlas, presione continuar.
- 4. Volverá al cuadro inicial. En caso de querer realizar un gráfico de dicha variable, deberá seleccionar la opción "Gráficos…". Se le abrirá una nueva ventana de diálogo donde podrá seleccionar el tipo de gráfico y la forma en que se expresen los valores (totales o porcentajes). Luego presione continuar.
- 5. Nuevamente volverá al cuadro de diálogo inicial, allí apriete Aceptar para finalizar el procedimiento. Se le abrirá una nueva ventana donde encontrará la información solicitada.
- 6. Esta información puede ser "copiada y pegada" en una archivo de Word.

### **2. Ejercicio de cierre y codificación de la pregunta abierta agregada al cuestionario original de la ENFR (individual, y grupal en clase)**

En este ejercicio grupalmente tendrán que construir el sistema de categorías a partir de las respuestas a la pregunta abierta *¿Qué hace Ud. para cuidar su salud?* que agregamos al cuestionario individual de la encuesta ENFR 2005.

Cerrar una pregunta abierta permite: i. clasificar y analizar cuantitativamente las respuestas espontáneas de los encuestados, y ii. construir categorías que podrían incluirse como opciones de respuesta pre-asignadas para esta pregunta en otro cuestionario (utilizando la pregunta abierta como un pre-test).

El sistema de categorías tiene que ser exhaustivo y relevante, además de mutuamente excluyentes. Incluyan la opción "otros" para garantizar la exhaustividad (teniendo en cuenta que es una categoría residual).

La cantidad de categorías debe ser razonable teniendo en cuenta la cantidad de casos. Partan de categorías desagregadas y agréguenlas (construyan categorías más englobadoras) para llegar a un número razonable.

Consideren la pregunta como de respuesta múltiple (cada unidad de análisis puede asumir más de un valor en esa variable –aunque no necesariamente todas lo hagan).

### **Pasos para construir el sistema de categorías y codificar las respuestas obtenidas:**

1. Lea detenidamente las respuestas a la pregunta abierta en los dos cuestionarios que Ud. aplicó y las de los restantes integrantes de su grupo.

2. Identifique los temas que surgieron en cada respuesta y lístelos aparte en un papel.

Ejemplos de respuesta (ficticios): *¿Qué hace Ud. para cuidar su salud?*

### *Respuesta 1*

*"Me fijo en lo que como, que sea fresco, tenga pocas grasas y no me caiga pesado. También me hago los chequeos anuales, los ginecológicos, obvio. Trato de hacer algo de ejercicio, mucho no puedo porque no tengo tiempo, pero algo al menos dos veces por semana: caminar al menos"*

> Cuidado en la comida: fresco Cuidado en la comida: liviano/ pocas grasas Actividad física: camina Chequeos médicos: controles ginecológicos

## *Respuesta 2 "No hago nada, no tengo problemas de salud"*

## Ningún cuidado

## *Respuesta 3*

*"Tomo los remedios que me recetó el médico para la hipertensión, hago yoga también ya que me relaja y tonifica el cuerpo. Trato de no hacerme mala sangre"*

> Medicación prescripta: hipertensión Prácticas alternativas mente-cuerpo: Yoga Evitar estrés

3. En clase, con su grupo intercambien temas/categorías y construyan un listado común. Asignen un número a cada categoría (código numérico).

4. Vuelvan a los cuestionarios de cada uno y apliquen los códigos según el listado común.

### **METODOLOGIA DE LA INVESTIGACION SOCIAL II** Cátedra: Ruth Sautu Segundo Cuatrimestre de 2012

### **TP No. 9**

**Ejercicio 2 con la base de la ENFR: Construcción de una variable compleja: índice de calidad de vida (individual) (leer ENFR Resultados versión completa, pp. 42-45, en http://www.msal.gov.ar/htm/Site/enfr/resultados\_completos.asp)**

La ENFR 2005 define a la calidad de vida relacionada con la salud como "la percepción del propio estado de salud por parte de cada entrevistado". A partir de dicha definición, toman como indicadores de la variable a la autopercepción de la salud en general del entrevistado (preguntas 1 y 7 del apartado Salud General) y la autopercepción de cinco aspectos de la salud del entrevistado: movilidad, cuidado personal, actividades cotidianas, dolor/malestar y ansiedad/depresión (preguntas 2 a 6 del apartado Salud General, que son una versión validada para Argentina del cuestionario Euroqol 5D).

- **1.** A partir de las preguntas que indagan sobre los cinco aspectos de la salud del entrevistado (preguntas 2 a 6) construya un índice de calidad de vida. Recuerde que en la construcción de un índice los distintos indicadores de la variable pueden o no tener el mismo peso. Explicite y justifique la ponderación que realiza de los indicadores. Sustente teóricamente su decisión.
- **2.** Construya el índice de calidad de vida utilizando la base de datos de la ENFR 2005. **Para ello tendrá que seguir tres pasos:**

### **1. Ponderar cada uno de los indicadores.**

### **Instructivo para ponderar los indicadores en SPSS**:

- 1. La construcción del índice dependerá del valor que usted le asigne a cada indicador y a cada categoría. Para el instructivo consideraremos que todos los indicadores tienen el mismo peso (cada indicador varía de 0 a 2). A su vez, las categorías de cada variable valen 2, 1 y 0 (2 la categoría de mejor estado de salud, 1 la categoría del estado intermedio de salud y 0 la categoría del peor estado de salud del indicador). De esta forma, dado que la variable tiene 5 indicadores, el rango del índice será entre 0 y 10.
- 2. Deberá comenzar asignándole los puntajes a cada uno de los indicadores. Comience con el indicador de movilidad (la pregunta 2, que en la base tiene el nombre de cisg02). Para ello, vaya a la solapa **Transformar/Recodificar en distintas variables**.
- 3. Se abrirá un cuadro de diálogo. En la parte izquierda del cuadro encontrará un listado con todas las variables de la base. Seleccione la variable "movilidad" y haga doble clic sobre ella.
- 4. En la parte derecha del cuadro, donde dice variable de resultado, escriba el nombre de su nueva variable cisg02r. Tiene, también, un cuadro que dice etiqueta. Allí podrá desplegar el nombre completo de su variable: movilidad recodificada. Luego seleccione "**Cambiar**".
- 5. En la misma ventana seleccione la opción **valores antiguos y nuevos**. Se desplegará una nueva ventana.
- 6. En la nueva ventana, posiciónese en el lado izquierdo del cuadrante, vaya a la opción valor y complete con el valor 1 (que en la base simboliza a la categoría "sin problemas"). Luego posiciónese sobre el lado derecho del cuadrante, vaya a la opción valor, asigne el valor 2.
- 7. **Presione añadir**. Ya le ha asignado el peso (2) a la categoría "sin problemas".
- 8. Repita el mismo procedimiento con las otras dos categorías. Para el valor 2 (que en la base simboliza a la categoría "algunos problemas") asígnele el valor 1. Para el valor 3 (que en la base simboliza la categoría "postrado") asígnele el valor 0.
- 9. Finalmente presione continuar. Volverá al cuadro de diálogo inicial, allí **apriete OK** para finalizar el procedimiento.
- 10. Debe repetir el mismo procedimiento con los otros 4 indicadores: Cuidado personal (cisg03), Activ.cotidianas (cisg04), Dolor/malestar (cisg05) y Ansiedad/Depresión (cisg06). Le deben quedar recategorizados los 4 indicadores con los siguientes nombres: Cuidado

personal recategorizado (cisg03r), Activ.cotidianas recategorizado (cisg04r), Dolor/malestar recategorizado (cisg05r) y Ansiedad/Depresión recategorizado(cisg06r).

# **2. Crear la variable índice de calidad de vida.**

### **Instructivo para crear el índice de calidad de vida en SPSS**:

- 1. Una vez recodificado todos los indicadores, debe sumarlos para crear la variable índice de calidad de vida. Para ello vaya a la solapa **transformar/ calcular.**
- 2. Se le abrirá una ventana de diálogo en la que deberá escribir el nombre de la variable que desea crear, donde dice "variable de destino". Escriba indcv (abreviatura para la variable índice de calidad de vida). Junto a esa casilla aparecerá un cuadro más grande con el título *expresión numérica*. Allí coloque la siguiente expresión: cisg02r + cisg03r + cisg04r + cisg05r + cisg06r (es necesario que respete los espacios entre los términos de la expresión).
- 3. Seleccione **Aceptar**. Rápidamente podrá observar que creó los valores de la variable índice de calidad de vida.
- 4. Vaya a la hoja **"vista de variable"**, y busque la variable creada (indcv), que se encontrará al final del listado. Haga doble clic en la celda correspondiente a la columna "etiqueta", que se encontrará vacía. Aquí el programa le permite renombrar a su variable, con la posibilidad de escribir más caracteres e introducir espacios. Etiquétela con el nombre de "índice de calidad de vida".

### **3. Transformar la variable "índice de calidad de vida" (nivel de medición de razón) en "nivel de calidad de vida" (nivel de medición ordinal).**

- A. Cree un sistema de categorías pertinente y justifíquelo.
- B. Realice la lectura de los resultados de la variable creada.

### **Instructivo para la realización en SPSS:**

- 1. Los pasos a seguir son muy similares a los realizados en el punto 2.A., ya que deberá recodificar los datos de la variable. En nuestro ejemplo, trabajaremos con el siguiente sistema de categorías: Muy buena (10 puntos, le asignaremos el código 1), bueno (9 puntos, le asignaremos el código 2), Mala (6 a 8 puntos, le asignaremos el código 3) y Muy mala (0 a 5 puntos, le asignaremos el código 1).
- 2. Vaya a la solapa **Transformar/Recodificar en distintas variables**.
- 3. Se abrirá un cuadro de diálogo. En la parte izquierda del cuadro encontrará un listado con todas las variables de la base. Seleccione la variable "índice de calidad de vida" y haga doble clic sobre ella.
- 4. En la parte derecha del cuadro, donde dice variable de resultado, escriba el nombre de su nueva variable nivcv. Tiene, también, un cuadro que dice etiqueta. Allí podrá desplegar el nombre completo de su variable: nivel de calidad de vida. Luego seleccione "**Cambiar**".
- 5. En la misma ventana seleccione la opción **valores antiguos y nuevos**. Se desplegará una nueva ventana.
- 6. En la nueva ventana, posiciónese en el lado izquierdo del cuadrante, vaya a la opción valor y complete con el valor 10. Luego posiciónese sobre el lado derecho del cuadrante, vaya a la opción valor, asigne el valor 1.**Presione añadir**. De esta forma ya ha recodificado la categoría "Muy buena".
- 7. Repita el mismo procedimiento con las otras con el valor 9, asignándole el nuevo valor 2. **Presione añadir**. De esta forma ya ha recodificado la categoría "Buena".
- 8. En el lado izquierdo del cuadrante vaya a la opción "rango". Complete con el valor 6 la celda ubicada debajo de "rango" y con el valor 8 la celda ubicada debajo de "hasta". Luego posiciónese sobre el lado derecho del cuadrante, vaya a la opción valor, asigne el valor 3. **Presione añadir**. De esta forma ya ha recodificado la categoría "Mala".
- 9. Repita el mismo procedimiento con el rango que va de 0 a 5. Luego posiciónese sobre el lado derecho del cuadrante, vaya a la opción valor, asigne el valor 4. **Presione añadir**. De esta forma ya ha recodificado la categoría "Mala"
- 10. Finalmente presione **continuar**. Volverá al cuadro de diálogo inicial, allí **apriete OK** para finalizar el procedimiento. Rápidamente podrá observar que creó los valores de la variable Nivel de calidad de vida.

Cátedra: Ruth Sautu

Segundo Cuatrimestre de 2012

### **TP No. 10 Ejercicio 3 con la base de la ENFR: Construcción, lectura e interpretación de cuadros bi-variados (individual)**

Elabore cuadros bivariados que tengan las siguientes variables, realice la lectura e interprete los resultados:

- Grupo de edad e índice de calidad de vida<br>• Sexo y máximo nivel educativo alcanzado
- Sexo y máximo nivel educativo alcanzado
- Sexo y condición de actividad
- Grupo de edad y máximo nivel educativo alcanzado
- Grupo de edad y condición de actividad

### **Instructivo la realización de cuadros bivariados en SPSS:**

- 1. Vaya a la solapa **Analizar/ Estadísticos descriptivos/ Tablas de contingencia.**
- 2. Se le abrirá una ventana de diálogo. En la parte izquierda del cuadro encontrará un listado con todas las variables de la base. Seleccione cada una de las variables con las que desee trabajar y envíelas al casillero que dice "FILA" para la variable dependiente y "COLUMNA" para la variable independiente.
- 3. En la parte inferior de la ventana puede seleccionar la opción **"Casillas"**. Se le abrirá una nueva ventana de diálogo donde deberá seleccionar "Columna" bajo el título "Porcentajes" y luego presione "continuar". De esta manera se asegura que los porcentajes serán calculados en el sentido de la variable independiente previamente seleccionada.
- 4. Apriete **Aceptar** para finalizar el procedimiento. Se le abrirá una nueva ventana (output) donde encontrará la información solicitada.

### **METODOLOGIA DE LA INVESTIGACION SOCIAL II** Cátedra: Ruth Sautu Segundo Cuatrimestre de 2012

### **TP No. 11 Avance TPA n° 2: Formulación de hipótesis y plan de tabulados. Operacionalización de variables. (grupal)**

1. En función de los objetivos planteados en el Avance TPA 1 (o re-elaborados posteriormente) y del universo de estudio formulen las hipótesis para contrastar con los datos de la ENFR. Las mismas deben tener sustento teórico- conceptual.

Las variables contenidas en las hipótesis tienen que poder ser medidas a través de las preguntas del cuestionario.

- 2. Elaboren el plan de tabulados bi y multivariado en función de los objetivos e hipótesis formuladas. Para ello postulen en las relaciones bivariadas cuál/es es/son la/s variable/s independiente/s (características sociodemográficas, entre ellas) y cuál/es es/son la/s variable/s dependiente/s. Cuando se trate de relaciones multivariadas, especifiquen el rol de la variable de control. Para ello planteen nuevas hipótesis.
- 3. Listen las variables contenidas en sus objetivos e hipótesis y operacionalicen cada una. Incluyan la definición conceptual, dimensiones (de haberlas) indicadores, y categorías. Para el caso de variables complejas, expliciten cómo proponen combinar los indicadores para construir una medida resumen. Utilicen los informes técnicos de la Encuesta ENFR 2005 y otra bibliografía pertinente. En todo momento tengan en cuenta las limitaciones de trabajar con datos secundarios, así como los niveles de medición de las variables.

Cátedra: Ruth Sautu Segundo Cuatrimestre de 2012

### **TP No. 13 Avance TPA n° 3: Análisis multivariado: Modelo Lazarsfeld. Aplicación de coeficientes de asociación (grupal).**

Para resolver este Avance de TPA previamente deberán en la base de datos tener todas las variables con las que trabajarán. Si en sus objetivos proponían trabajar con una variable compleja, la misma ya debe estar construida. Si optaron por re-categorizar alguna variable, también ya debe estar hecho y cargado en la base.

En función de los objetivos planteados en el Avance de TPA 1 y de las hipótesis bivariadas planteadas en el Avance de TPA 2:

- 1. Construyan el cuadro bivariado que les permita analizar la relación original. Para ello tengan en cuenta el papel que juegan las variables en la hipótesis (dependiente o independiente).
- 2. Analicen la relación.
	- Calculen los porcentajes y analícenlos utilizando diferencias porcentuales.
	- Calculen los coeficientes correspondientes para testear su/s hipótesis. ¿Cómo se interpreta el resultado? Tengan en cuenta que la prueba seleccionada mida la fuerza de la relación entre las variables.
- 3. Incorporen la variable de control. Reconstruyan los cuadros de la relación original para cada una de las categorías de la variable de control (relaciones parciales).
- 4. Calculen los porcentajes en cada uno de los cuadros que reflejan las relaciones parciales e interprétenlos. También calculen los coeficientes correspondientes para testear su/s hipótesis para cada una de las relaciones parciales.
- 5. Se modifica la relación original para cada una de las categorías de la variable de control?, ¿varía el sentido de la relación?, ¿la intensidad?
- 6. ¿Qué sucede si relacionan la variable dependiente y la independiente directamente con la variable de control (relaciones marginales)?, ¿cómo son esas relaciones bivariadas?, ¿más o menos intensas que la relación original?
- 7. Realicen una interpretación general del fenómeno analizado a través de los diversos cuadros.
- 8. **En el informe del TPA, en la lectura e interpretación de los datos tengan en cuenta los conceptos y proposiciones del marco teórico.**

## **Instructivo para la realización en SPSS:**

- 1. Vaya a la solapa Analizar/ Estadísticos descriptivos/ Tablas de contingencia.
- 2. Se le abrirá una ventana de diálogo. En la parte izquierda del cuadro encontrará un listado con todas las variables de la base. Seleccione cada una de las variables con las que desee trabajar y envíelas al casillero que dice "FILA" para la variable dependiente y "COLUMNA" para la variable independiente.
- 3. En la parte inferior de la ventana puede seleccionar la opción "Casillas". Se le abrirá una nueva ventana de diálogo donde deberá seleccionar "Columna" bajo el título "Porcentajes" y luego presione "Continuar". De esta manera se asegura que los porcentajes serán calculados en el sentido de la variable independiente previamente seleccionada.
- 4. Nuevamente en la ventana inicial de Tabla de Contingencia, puede seleccionar en la parte inferior la opción "Estadísticos". Allí podrá seleccionar los estadísticos necesarios para su prueba de hipótesis. Luego, presione "Continuar".
- 5. Volverá al cuadro de diálogo inicial, allí apriete "Aceptar" para finalizar el procedimiento. Se le abrirá una nueva ventana (output) donde encontrará la información solicitada.
- 6. Repita los mismos pasos para cada relación planteada (relación original, relaciones parciales y relaciones marginales).